## **和歌山大学 Moodle 閲覧方法**

## **1 和歌山大学 Moodle にログインする。**

ログイン ID・PW は本学が発行したもの。

## **2 ページ下部から「奨学金説明会」と入力し、コースを検索する。**

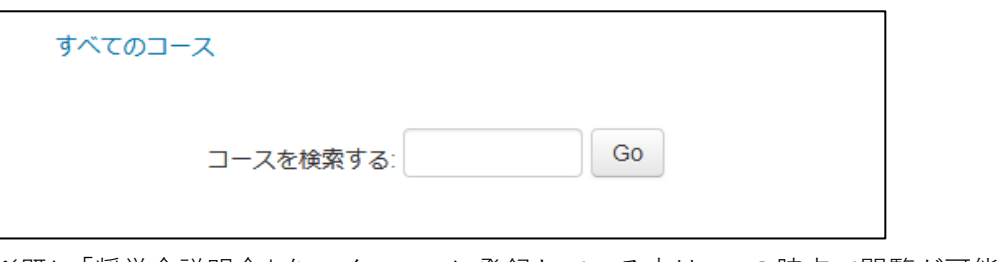

※既に「奨学金説明会」をマイコースに登録している方は、この時点で閲覧が可能です。

## **3 「奨学金説明会」を選択し、「私を登録する」ボタンを押下する。**

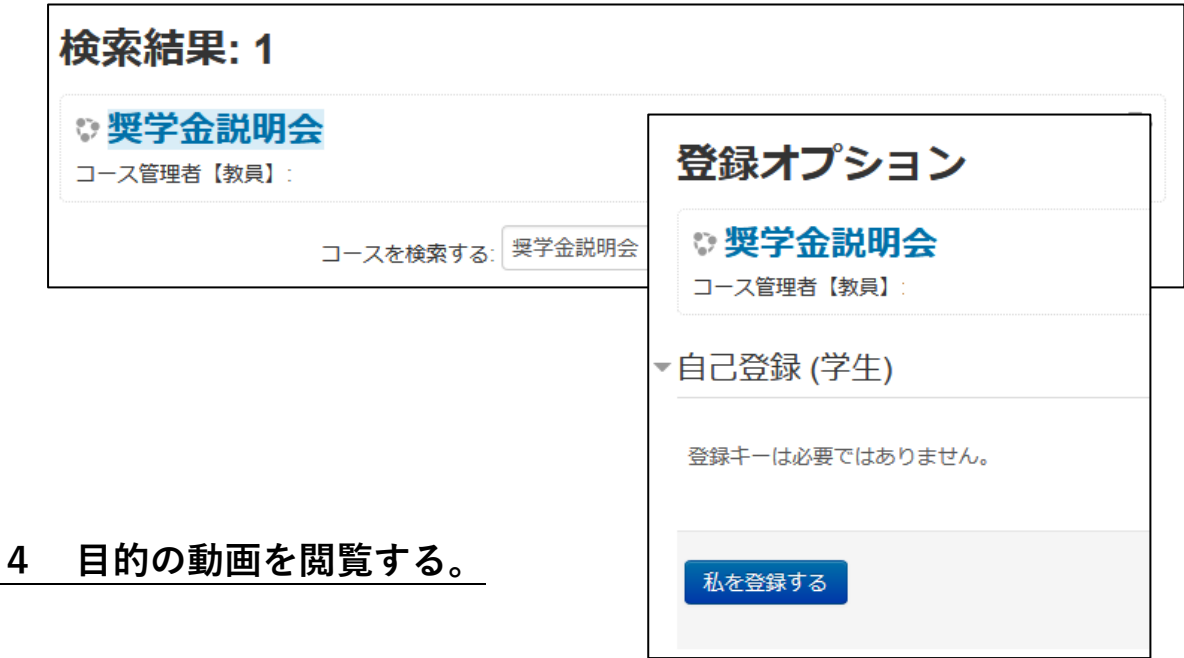